## **nvprof and nvvp with mpi applications on Blue Waters (cuda or openacc )**

Profiling cuda or OpenACC codes with nvprof requires some extra syntax on Blue Waters (and probably on other linux cluster instances).

The following was gleaned from :<http://docs.nvidia.com/cuda/profiler-users-guide/index.html#mpi-nvprof>, and [https://bluewaters.ncsa.illinois.edu/](https://bluewaters.ncsa.illinois.edu/openacc-and-cuda-profiling) [openacc-and-cuda-profiling.](https://bluewaters.ncsa.illinois.edu/openacc-and-cuda-profiling)

- 1. Construct a wrapper that will be executed by mpirun/mpiexec/aprun or your local MPI launch mechanism a. aprun -N 1 -n 2 ./wrap.sh # for the example below
- 2. The wrapper should invoke nvprof with appropriate options and then start your MPI executable
- 3. Use Nvidia's nvvp (<https://developer.nvidia.com/nvidia-visual-profiler> ) to analyse the resultant profiles.

This example was built on Blue Waters based on the PGI tutorial at: <http://www.pgroup.com/lit/articles/insider/v4n1a3.htm>

PrgEnv-pgi and cudatoolkit modules were loaded for the build and at runtime.

X arnoldg@h2ologin1:...cc/seismic\_openacc |arnoldg@h2ologin1:~/openacc/seismic\_openacc> cat wrap.sh |#!/bin/bash export LD\_LIBRARY\_PATH=\$CRAY\_CUDATOOLKIT\_DIR/lib64:\$LD\_LIBRARY\_PATH| |nvprof –o output.%h.%p.%q{ALPS\_APP\_PE} -−profile-all-processes & sleep 1<br>|`pwd`/gpu5o.out arnoldg@h2ologin1:~/openacc/seismic\_openacc> head -20 stdout.nvprof ======== Profiling all processes launched by user "arnoldg"<br>======== Type "Ctrl-c" to exit -------- Type Curi-C to exit<br>======== Profiling all processes launched by user "arnoldg"<br>======== Type "Ctrl-c" to exit<br>[PE\_0]: MPI rank order: Using default aprun rank ordering.<br>[PE\_0]: rank O is on pid09227 [PE\_0]: rank 0 is on nid0922. [PE\_0]: rank 1 is on nid18515 ==15695== NVPROF is profiling process 15695, command: /mnt/a/u/staff/arnoldg/ope /seismic\_openacc/gpu5o.out<br>==12203== NVPROF is profiling process 12203, command: /mnt/a/u/staff/arnoldg/ope<br>==12203== NVPROF is profiling process 12203, command: /mnt/a/u/staff/arnoldg/ope /seismic\_openacc/gpu5o.out 3D elastic finite-difference code in velocity and stress formulation with C-PML  $NX =$ 101 641  $NY =$  $NZ =$ 128  $NZ\_LOGAL =$ -64  $\overline{2}$  $NPROC =$ arnoldg@h2ologin1:~/openacc/seismic\_openacc> []

After successfully generating the output files , the nvvp profiler is run from a login node (or a local machine if you have cudatoolkit installed and have copied the files):

arnoldg@h2ologin1:~/openacc/seismic\_openacc> nvvp output.nid09227.15695.0

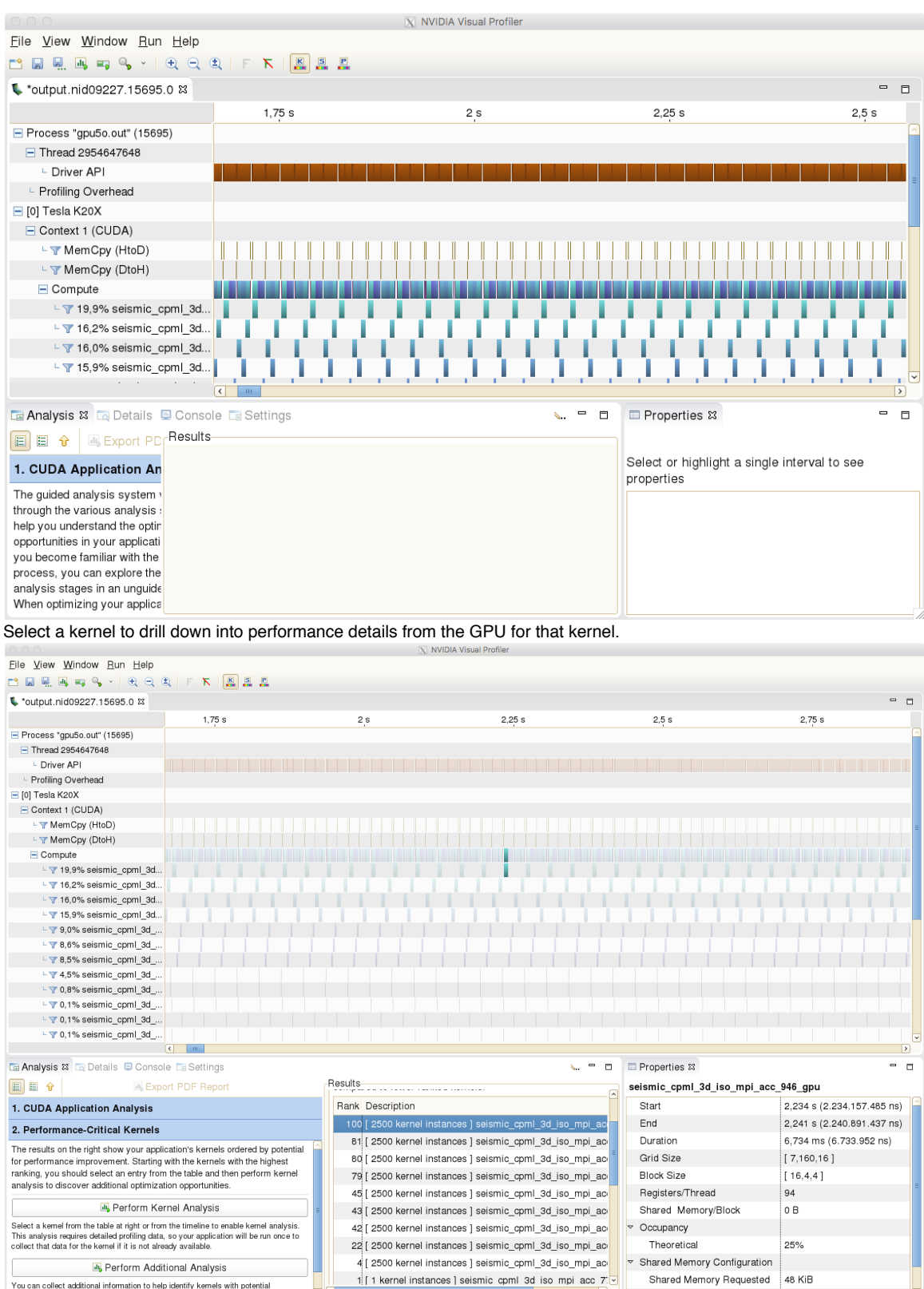

Charad Mamaru Evanstad 10 VID

.<br>You can collect additional information to help identify kemels with potential<br>nerformance nroblems. After running this analysis, select any of the new re